# Author's Guidelines for Paper Submission

TIENDA WEEL TIMP MENIT

1. After your login, please select a Transactions or Journal that you want to submit, and click "Select" button at the Top Menu.

# **IEEJ Paper Management System** Top Menu Please select a Transactions Open New Work Window Please take care not to make duplicated processes or Journal that you want to Paper, Technical Note and Letter Submission submit, and click this button. Please select the Transaction or Journal you submit. Select [Note] If you submit your paper to Transactions on Electrical and Electronic Engineering, please select "TEEE". e.g. If you submit your paper in the area of Fundamentals and Materials to TEEE, please select TEEE A. **Information for Author about Submitted Papers** Select **Check or Update Personal Information** Select Check or Update Your Specialty Area (choice by pull-down menu) Select Check or Update Your Specialty Area (choice from the list) **Review History** Select **Access History** Select **Change Password** Select

Top Menu Logout

2. After the selection of a Transactions or Journal, please select the type of manuscript such as Paper, Technical Note, or Letter and click "Select" button. If you want to change a Transactions or Journal, please click "Re-select Transactions" button.

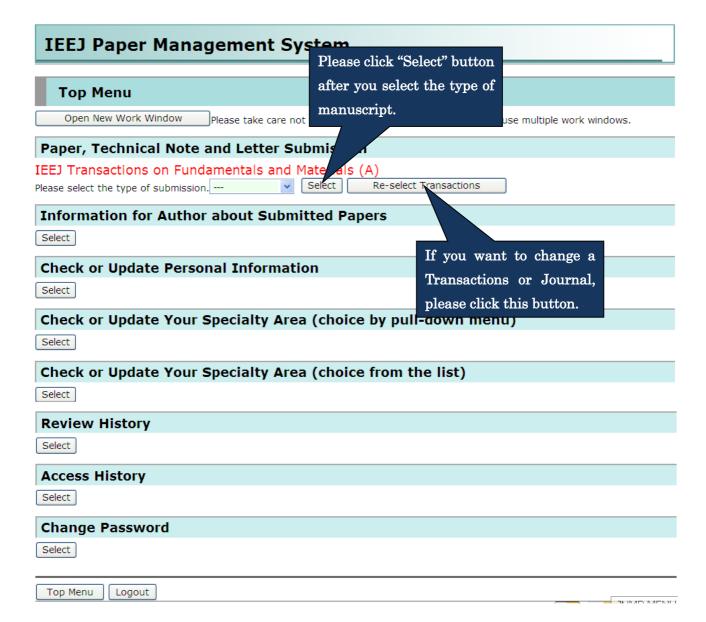

3. Please fill in the following form in the Submission screen and after completion of your entry, please click "Confirm" button at the bottom of this screen.

# Paper Submission

Please enter the title of your paper.

1. Submit your ma cript 2. Confir

Title (Please enter the Dr. ICHIRO EIBU Author Type of Paper Submission が選択されていません。(Please desi 参照.. Paper If you have any inquires to IEEJ ファイルが選択されていません。(Please des Cover Page 参照. (page1) reviewers to read the abstract. ファイルが選択されていません。(Please des Contact to IEEJ Please designate if you have any futher inquires and comments to IEEJ Secretary. Office If you want to delete the registration, please check here. I/We the author(s) have read and understood Copyrights Clause as described in the Copyright Transfer Author's Guidelines for the Transaction of the IEEJ, and I/we hereby agree to transfer Agreement the copyright to the IEEJ. --I/We as the author(s) hereby acknowles Acknowledgment Guidelines for the Transactions of the IEEJ of Author's manuscript will be reviewed according this guiden Guidelines submission. --I/We the author(s) read and understood Code of Ethic Confirmation of IEEJ, and I/we confirmed the contents of the paper Codes of Ethics and Conduct codes. --SU0000014 te multi-pe Corresponding If you Author ID ersonal ID with mma(,).

Please designate files of the Submission paper, only the first page of the Submission paper in PDF format.

Only the first page of the Submission paper is used for reviewers.

\*The limit of the file size is 40MB.

XIf the paper or the article has been previously published in printed publications other than the released publications, and is non-problematic with respect to copyright laws, the published manuscript must be attached to the paper submitted to the IEEJ. Please combine the paper submitted to the IEEJ with the published manuscript, and designate the combined PDF in "Paper" column.

\*When submitting a new paper that has been previously returned or withdrawn, if you attach the previous submission Paper ID and the reasons for the rejection or the inquiries, and your response paper to it, the above applies.

Secretary, please attach a PDF file

After checking the "Copyrights" as described in the Author's Guidelines for the Transactions of the IEEJ, please select whether transfer agree to copyright to the IEEJ or not. If you disagree, you cannot complete the submission.

Please enter the corresponding author's ID. If you want to designate multi-people, please separate each personal ID with comma(). E-mails about the paper will be sent to all E-mail addresses registered in IDs entered in this box.

If you are a student, please enter your advisor's ID to this box as well as your ID.

After reading the Author's Guidelines for the Transactions of the IEEJ thoroughly, please select whether you agree or not that your manuscript will be reviewed according to the guidelines with completion of submission. If you disagree, you cannot complete the submission.

After reading "Code of Ethics" and "Code of Conduct", please check whether the contents of the paper is in accordance with these codes. If it's not, you cannot complete the submission.

When you submit your paper to Special Issue, please select the appropriate special theme from here.

#### Please choose the special arreme from the following list.

pecial issue, please choose the appropriate special issue theme from the following list. If your paper When you submit your paper does not correspond than them, please choose General.

# Please make off the area corresponding to the content of your manuscript from the following list.

#### section A

A1. Common Interests Education and Research

A1101:Education Methods

☐ A1102:Education Subjects

☐ A1103:Education Contents

☐ A1104:Evaluation of Education

Please choose the area corresponding to the content of your submission paper and make a check in the check box.

and wait for a while If the transfer does not complete When you click Confirm button, the transfer of files will begin within 15 minutes, please press Confirm button again Please click "Confirm" button Confirm after completion of your entry.

Top Menu Logout

4. Please click "Submit" button at the bottom of the screen after you confirm the registered content in the Confirmation screen.

If you want to modify the content, please back to the Submission screen using "Return" button to modify it.

# **Confirm the content of Paper Submission**

1. Submit your manuscript2. Confirm the content of registration 3. Complete the submission

The information inputted is as follows.

Please be sure to confirm the PDF file and the content you registered.

Please click Submit button below after you confirm.

If you want to correct, please click Return button below.

| Title                     | Test Paper                      |     |                    |            |
|---------------------------|---------------------------------|-----|--------------------|------------|
| Author                    | Dr. ICHIRO EIBUMON (SU0000014)  |     |                    |            |
| Type of Submission        | Paper                           |     |                    |            |
| Special Issue             | Transaction A General           | Ι., |                    |            |
| Paper                     | (file size 44889 bytes)Please c | on' | Please confirm the | registered |
| Cover Page                | (file size 42578 bytes)Please q | on' | content.           |            |
| Corresponding Author      | Dr. ICHIRO EIBUMON (SU0000014)  |     |                    |            |
| Area corresponding to     | Hard Magnetic Materials         |     |                    |            |
| the paper content         | Micro-Magnetic Devices          |     |                    |            |
| Contact to IEEJ Secretary | (file size 43928 bytes)Please   | onf | irm the content.   |            |

Please be aware that any replacement of papers and other documents would not be accepted after you click Submit button.

Submit Please click "Submit" button after your confirmation.

If you want to correct your registering content, please press Return button.

If you want to modify the content, Please click "Return" button.

Top Menu Logout

5. When your submission is completed, the following message will be displayed.

# Paper Submission has been completed

1. Submit your manuscript 2. Confirm your submission 3. Complete

Thank you for your submission.

The content of submission was sent via e-mail, so please confirm it.

If e-mail doesn't arrive to you, please contact IEEJ Editorial and Publishing Section (toko@iee.or.jp).

Top Menu Logout

Next is how to submit your revised paper when you are requested to correct your paper because the format is not adjusted to IEEJ's.

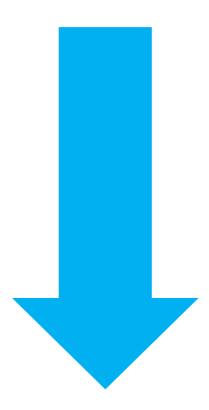

1. After your login, please select "Resubmission, Final manuscript submission, Proof corrections result" at the Top Menu.

# **IEEJ Paper Management System** Top Menu Open New Work Window Please take care not to make duplicated processes when you use multiple work windows. Paper, Technical Note and Letter Submission Please select the Transaction or Journal you submit. [Note] If you submit your paper to Transactions on Electrical and Electronic Engineering, please select "TEEE". e.g. If you submit your paper in the area of Fundamentals and Materials to TEEE, please select TEEE A. **Information for Author about Submitted Papers** Select Resubmission, Final manuscript submission, Proof corrections result Select (1 paper(s)) te Pe Check or b Please select a menu of "Resubmission, Select Final manuscript submission, Proof Check or Update Yo corrections result." Select Check or Update Your Specialty Area (choice from the list) Select **Review History** Select **Access History** Select **Change Password** Select Top Menu Logout

2. Please select the appropriate process, submission or submission withdrawal of your revised paper, in the following list screen.

# List of papers to be submitted

If you want to submit your manuscript, please press Submit button.

If you want to decline to resubmit and apply for withdrawing your paper, please press Withdraw button. Also, following field is displayed to all co-authors whose ID were registered in the column of Corresponding Author ID when the paper was submitted. In addition, please be aware that any replacement of papers and other documents would not be accepted after the submission. Please be sure that the corresponding author is responsible for this process.

If you have a special request from Program Committee or IEEJ Office, please submit your manuscript until the designated deadline.

#### Manuscript to be submitted

This is a deadline to submit. But if you have a special request from IEEJ Office, please submit your manuscript until the designated deadline.

THINAD NACHILI

| IEEJ ID            | Turn                                                           | The latest date of submission | Research Field     | please sul |  |
|--------------------|----------------------------------------------------------------|-------------------------------|--------------------|------------|--|
| 12000365           | 1                                                              | 13 Nov 2012                   | Magnetic Sensors a | until the  |  |
| Type of processing | Resubmission after correcting                                  |                               |                    |            |  |
| Title              | test pa                                                        | aper submission               |                    |            |  |
| Type of Submission | Paper                                                          | Upload Deadline               | 27 Nov 2012        |            |  |
| Reviewing History  | 1 Author: Revised paper submission is in progress.:13 Nov 2012 |                               |                    |            |  |
| Author             | Mr. JIR                                                        | O EIBUMON                     | Submit Withd aw    |            |  |

When you press Submit button, submission procedure will start. When you press Withdraw button, withdrawing procedure will start.

Redraw Top Menu Logout

When you submit your revised paper, please click "Submit" button.

When you decline to submit, please click "Withdraw" button.

Please note that once you click this button, an e-mail will be sent to IEEJ Secretary automatically.

3. When you submit your revised paper, the following screen will be displayed. Please correct according to instructions of IEEJ Office and after completion of your entry, please click "Confirm" button at the bottom of this screen.

# **Paper Submission**

Please correct the title if you need.

1. Submit your manuscript 2. Confirm submission 3. Complete

| Title                                             | Test Paper                                                                                                    |  |  |  |
|---------------------------------------------------|----------------------------------------------------------------------------------------------------|--|--|--|
| Author                                            | (Please enter the paper title.) Dr. ICHIRO EIBUMON (SU0000014)                                                                                                    |  |  |  |
| Type of Submission                                | Paper                                                                                                    |  |  |  |
| Paper                                             | Received. (本file size44889bytes). Please designate only if you need to correct. 参照 ファイルが選択されていません。(Please designate the PDF file.)                                                                                                    |  |  |  |
| Cover Page<br>(page1)                             | Received.(本File size 42578bytes). Please designate corrected Please designate corrected files if you need.                                                                                                    |  |  |  |
| Contact to IEEJ<br>Office                         | Received. (Difference to Be the select whether you agree to Be the select whether you agree to Please designate if you have any futher inquire not again. If you disagree, you cannot If you want to delete the registration, please to the submission.                                                                                                    |  |  |  |
| Copyright Transfer<br>Agreement                   | I/We the author(s) have read and understand Author's Guidelines for the Transaction of the IEEJ, and I/we hereby agree to transfer the copyright to the IEEJ.                                                                                                    |  |  |  |
| Acknowledgment<br>of Author's<br>Guidelines       | I/We as the author(s) hereby acknowledge that I/we have read the Author's Guidelines for the Transactions of the IEEJ carefully, and I/we agree that my/our manuscript will be reviewed according to the IEEJ carefully, and I/we agree that my/our manuscript will be reviewed according to the IEEJ carefully, and I/we agree that my/our manuscript will be reviewed according to the IEEJ carefully, and I/we agree that my/our manuscript will be reviewed according to the IEEJ carefully, and I/we agree that my/our manuscript will be reviewed according to the IEEJ carefully, and I/we agree that my/our manuscript will be reviewed according to the IEEJ carefully, and I/we agree that my/our submission. |  |  |  |
| Confirmation of<br>Codes of Ethics<br>and Conduct | I/We the author(s) read and unders IEEJ, and I/we confirmed that the cocodes vou disagree, you cannot complete the submission                                                                                                    |  |  |  |
| Corresponding<br>Author ID                        | SU0000014 If you designate multi-people, please separate each personal ID with comma(,).                                                                                                    |  |  |  |

Please correct the corresponding author's ID if you need. If you are a student, please enter your advisor's ID to this box as well as your ID.

Please check whether the contents of the paper is in accordance with these codes again. If it's not, you cannot complete the submission.

# Please choose the special issue theme from the following list.

When you submit your paper to special issue, please cho correspond with them, please choose General.

Please select the appropriate special Transaction A General theme again.

If your paper does not

# Please make off the area corresponding to the content of your manuscript from the following list.

A1. Common Interests Education and Research

A1101:Education Methods

A1102:Education Subjects

A1103:Education Contents

A1104:Evaluation of Education

▼ A3407:Magnetic Sensors and Measurement

A3408: Micro-Magnetic Devices

A3409: Power Magnetics

A3410:Biomagnetism and Bioelectromagnetics

Checkmarks remain at the last submission.

Please confirm and if the area of your paper needs to be changed, please make a check in the check box again.

When you click Confirm button, the transfer of files will begin. Please click once and wait for a while. If the transfer does not complete within 15 minutes, please press Confirm button again.

Confirm

Top Mei ogout

Please click "Confirm" button after completion of your entry.